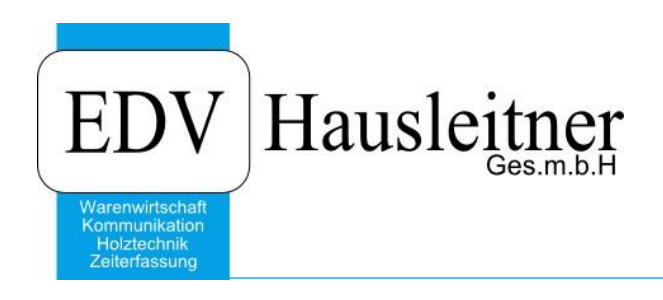

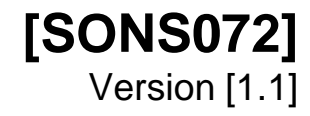

EDV Hausleitner GmbH Bürgerstraße 66, 4020 Linz Telefon: +43 732 / 784166, Fax: +43 1 / 8174955 1612 Internet: http://www.edv-hausleitner.at, E-Mail: info@edv-hausleitner.at

# **Disclaimer**

Die in den Unterlagen enthaltenen Angaben und Daten können ohne vorherige Ankündigung geändert werden. Die in den Beispielen verwendeten Namen von Firmen, Organisationen, Produkten, Domänennamen, Personen, Orten, Ereignissen sowie E-Mail-Adressen sind frei erfunden. Jede Ähnlichkeit mit tatsächlichen Firmen, Organisationen, Produkten, Personen, Orten, Ereignissen, E-Mail-Adressen und Logos ist rein zufällig. Die Benutzer dieser Unterlagen sind verpflichtet, sich an alle anwendbaren Urgeberrechtsgesetze zu halten. Unabhängig von der Anwendbarkeit der entsprechenden Urheberrechtsgesetze darf ohne ausdrückliche schriftliche Genehmigung seitens EDV-Hausleitner GmbH kein Teil dieses Dokuments für irgendwelche Zwecke vervielfältigt werden oder in einem Datenempfangssystem gespeichert oder darin eingelesen werden.

Es ist möglich, dass die EDV-Hausleitner GmbH Rechte an Patenten, bzw. angemeldeten Patenten, an Marken, Urheberrechten oder sonstigem geistigen Eigentum besitzt, die sich auf den fachlichen Inhalt des Dokuments beziehen. Das Bereitstellen dieses Dokuments gibt Ihnen jedoch keinen Anspruch auf diese Patente, Marken, Urheberrechte oder auf sonstiges geistiges Eigentum.

Andere in diesem Dokument aufgeführte Produkt- und Firmennamen sind möglicherweise Marken der jeweiligen Eigentümer.

Änderungen und Fehler vorbehalten. Jegliche Haftung aufgrund der Verwendung des Programms wie in diesem Dokument beschrieben, wird seitens EDV-Hausleitner GmbH ausgeschlossen.

© 2016 EDV-Hausleitner GmbH

# **INHALTSVERZEICHNIS**

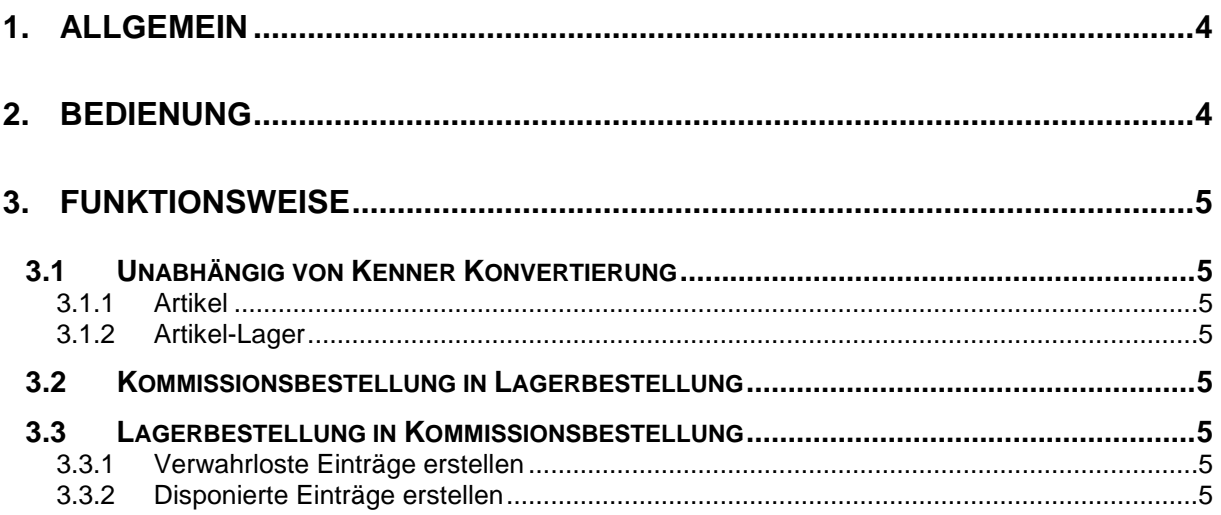

# <span id="page-3-0"></span>**1. Allgemein**

Das Programm dient zum Umstellen der Bestellmethode von Artikeln im laufenden Betrieb. Damit können Lagerwaren zu Kommissionswaren und vice versa definiert werden. Allfällige Disponierungen werden so korrigiert, dass Sie zum jeweiligen Typ der der Bestellmethode passen.

Das Programm wird als eigenständig lauffähiges Programm ausgeliefert und kann über den Explorer oder auch über die Zusatzmodule bzw. DirectCall aus der WAWI aufgerufen werden.

Werden die Anmeldeparameter [Datenbank] [DB-User] [DB-Paßwort] beim Programmstart nicht mit übergeben, wird der Login-Anmeldedialog eingeblendet.

### ACHTUNG!

Die Konvertierung sollte nicht im laufenden Betrieb erfolgen (Auftragsfreigabe, Lieferscheinfreigabe, Einbuchen von Eingangslieferscheinen, …).

# <span id="page-3-1"></span>**2. Bedienung**

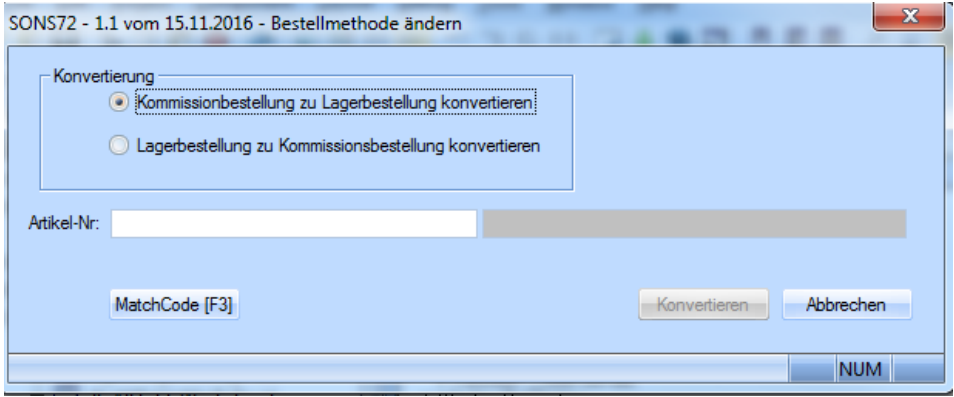

### **Auswahl Konvertierung**

#### *Kommissionsbestellung zu Lagerbestellung konvertieren*

Der ausgewählte Artikel (muss den Kenner Kommissionsbestellung haben) wird in einen Artikel mit Bestellmethode Lagerbestellung konvertiert.

#### *Lagerbestellung zu Kommissionsbestellung konvertieren*

Der ausgewählte Artikel (muss Kenner Lagerbestellung haben) wird in einen Artikel mit Bestellmethode Kommissionsbestellung konvertiert.

### **Artikel-Nr. / Artikel-Bezeichnung**

Im MatchCode als auch im Datenfeld *Artikel-Nr.* werden nur Artikel angezeigt bzw. können verwendet werden, deren Bestellmethode zur Konvertierung passt. D.h. bei *Kommissionsbestellung zu Lagerbestellung konvertieren* werden nur Artikel angezeigt, die den Kenner Bestellmethode = Kommissionsbestellung besitzen und vice versa.

Wird der Artikel gültig validiert, wird die Schaltfläche *Konvertieren* aktiviert.

# <span id="page-4-0"></span>**3. Funktionsweise**

# <span id="page-4-1"></span>**3.1 Unabhängig von Kenner Konvertierung**

### <span id="page-4-2"></span>**3.1.1 Artikel**

In der Artikeltabelle wird er Kenner Bestellmethode in Abhängigkeit der Auswahl geändert. Dabei werden der interne numerische und der externe Textkenner geändert. Die Datenfelder EK\_MITTEL\_1 und EK\_MITTEL\_2 werden auf NULL gesetzt. Weiters wird die Änderungsinfo aktualisiert.

# <span id="page-4-3"></span>**3.1.2 Artikel-Lager**

Aus Korrekturgründen wird in der Tabelle HW\_LAGER das Datenfeld MENGE\_DISPONIERT mit der Summe der Menge aus der Tabelle HW\_DISPONIERT belegt.

# <span id="page-4-4"></span>**3.2 Kommissionsbestellung in Lagerbestellung**

Alle Einträge in der Tabelle HW\_KOMM\_LAGER werden gelöscht.

# <span id="page-4-5"></span>**3.3 Lagerbestellung in Kommissionsbestellung**

### <span id="page-4-6"></span>**3.3.1 Verwahrloste Einträge erstellen**

Lagerwaren, die keinem Auftrag zugeordnet sind, müssen als verwahrloste Einträge in der Tabelle HW\_KOMM\_LAGER erstellt werden. Der EK wird dazu aus der Tabelle HW\_LIEF\_PREISE gelesen.

### <span id="page-4-7"></span>**3.3.2 Disponierte Einträge erstellen**

Für Lagerwaren, die Datensätze in der Tabelle HW\_DISPONIERT besitzen, werden in der Tabelle HW\_KOMM\_LAGER ebenfalls Einträge erstellt. DER EK wird dazu aus der korrespondierenden Auftragsposition gelesen.

Alle erfolgreich konvertierten Artikel werden in der Datei SONS72.LOG im Protokollverzeichnis protokolliert.